# ProMS 2.0 quick guide for users

Computer and Data Management Division, Subaru Telescope, NAOJ

# Some aspects in ProMS 2.0

- We have changed ProMS interface from email to web form since S12A. To submit your proposal, fill webform fields (proposal title, Cols, abstract, ... etc) on the webform and upload a PDF file of scientific justification (and finding chart for Service programs).
- Items filled in the fields will be automatically embedded in a ProMS latex template file, which will be compiled to create a PDF file for referees' review.
- You need a STARS ID or ProMS ID to submit your proposal. If you don't have them, get a ProMS ID.

- You will be immediately notified that your proposal is received or failed at some stage on your web browser.
- If you are not familiar with latex, use an input mode in which you don't care about latex.
- You can also upload a tex file from the past semesters to save your time. You can revise the items on the web form after your upload.
- You can copy from a proposal that has been submitted using ProMS2.0 to edit and create a new proposal.

# **Enable Javascript and Access to**

https://proms.naoj.hawaii.edu/proms2/login.php

National Astronomical Observatory of Japan Subaru Telescope Proposal Management System 2.0 (ProMS 2.0)

If you don't have a STARS ID, get a ProMS ID here.

login page

user's guide

GET a ProMS ID

proxy submission

FAQ

Input your STARS ID/password to login.
If you don't have a STARS ID,
input your ProMS ID/password.
You can get a ProMS ID/password at 'Get a ProMS ID'.

STARS ID+password or ProMS ID+password

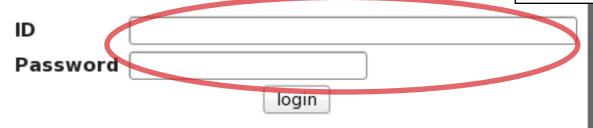

Forgot your password?
Go to 'Get a ProMS ID' and reset your password.

Have you checked the public data of Subaru Telescope using SMOKA?

Applicants are required to check their targets in SMOKA database (Public Data Archive of Subaru) before submission.

Go to SMOKA

### Get a ProMS ID

| Your email address will be your ProMS ID.<br>Password will be sent to the email address soon. |      |
|-----------------------------------------------------------------------------------------------|------|
| Use only English alphabets and apostrophe 'and hyphen - for the first and last names.         |      |
| email                                                                                         |      |
| first name                                                                                    |      |
| last name                                                                                     |      |
| Fill these fields and submit.                                                                 |      |
| Then you will receive an email                                                                |      |
| notifying the password                                                                        |      |
| for your ProMS ID, i.e., your email addre                                                     | ess. |

If you forget your password, submit your email and names again via this web form. Your password will be reset and you will receive a new password via email.

You can use your ProMS ID in the future semesters as well.

## Your ProMS page

Welcome to your ProMS page! Kiyoshi Imawano (promsopr@nao.ac.jp)

current semester: S12C

Normal+Intensive deadline : 2012/08/24 16:00:00 JST Service deadline : 2012/08/25 12:00:00 JST Current JST : 2012/08/10 13:28:29 You can load a ProMS tex file for past semesters from your local disk, if you want to submit a similar proposal.

ProMS2.0 reads the tex file and fills the web form.

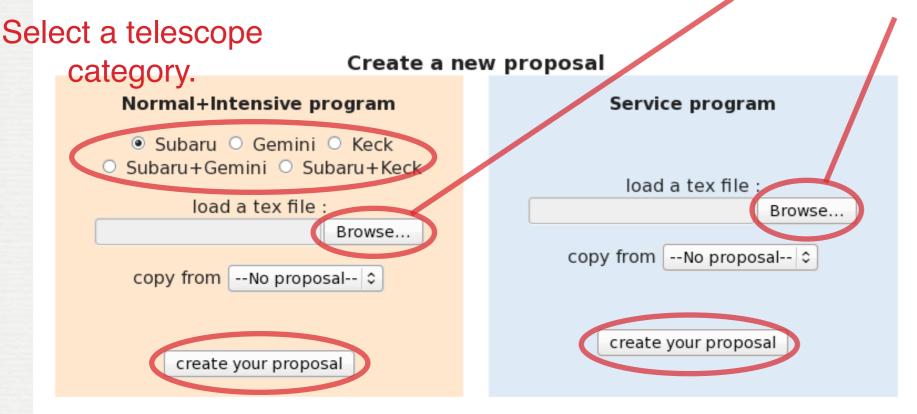

### 'create your proposal' to the next step

If you want your Col to submit proposals to the ProMS on your behalf, please go to proxy submission setting page.

go to proxy submission setting page

## Notes on tex file upload

- Because we have new items from S12A, you have to fill some fields manually even you uploaded a tex file if its format is older than S12A.
- We require you to fill both first and last names for Cols since S12A. If you have written first and last names as
  - {first last} (space separated)
  - {first. last} (. separated or .+space separated)
  - {last, first} (f and I inverse and ,+space separated)

in the first {} of \Col{}{} in the **old** tex file, they are input to the web form correctly. If more than two people's names are in the {}, only the first one is picked up. Names written in the second {} is ignored.

- Some applicants inserted comments in the tex fields of observing run and target name in the past semesters.
- We created comments fields for observing run and target name for the web form. Please write your comments in them if necessary.

## the web form

Use only ASCII characters.

Don't use multi-byte characters.

#### Webform for Normal+Intensive program

STEP1: Fill the application form and upload your Scientific Justification PDF file file here.

STEP2: Filled items are checked. Preview the application PDF file created by ProMS and submit your proposal.

STEP3: Confirmation of receipt of your proposal are displayed. You will receive a confirmation email.

Back to your ProMS page

Do you want LaTeX special characters(e.g., ^ \_ \$ ...) to work in fields marked with (tex)?

○ no ⑨ yes

Regardless of whether you select 'yes' or 'no', LaTeX special characters do not work in fields without (tex). If you are not familiar with LaTeX, please **select** the radio button 'no'.

#### 1. Title of Proposal (tex)

Enter your title here; it should fit on one line when printed to PDF.

Latex special characters written in the fields are effective by default.

Select the radio button of 'no' if you want to make latex special characters ineffective and to print letters verbatim.

| 2. Principal Investiga<br>Provide contact details |                                                                             | ntact the PI if there are any questions regarding the proposal or observations.                                       |
|---------------------------------------------------|-----------------------------------------------------------------------------|----------------------------------------------------------------------------------------------------|
| first name<br>last name                           | Kiyoshi<br>Imawano                                                          | Select your institute from the pick list.  If your institute is not in the list,                                      |
| Institute                                         | if others                                                                   | please select 'Others' and fill the field                                                                             |
| Mailing Address (tex                              |                                                                             | at the right of 'if others'                                                                                           |
| E-Mail Address                                    | promsopr@nao.ac.jp                                                          |                                                                                                    |
| Phone                                             |                                                                             |                                                                                                    |
| Are you a student?                                | ⊚ no ⊖yes                                                                   |                                                                                                    |
| 3. Scientific Category Each Normal/Intensive      |                                                                             | Select a category from the pick list.  usually by 5 referees (anonymous) who are experts in the appropriate category. |
|                                                   | n 11 lines when printed to PDF with<br>ncise description of your proposed o | the normal font size) observations and their scientific importance.                                                   |

| 4. Abstract (tex) (within 11 lines when printed to PDF with the normal font size) Provide a clear and concise description of your proposed observations and their scientific imp | ortance. |
|----------------------------------------------------------------------------------------------------|----------|
|                                                                                                    |          |
|                                                                                                    |          |
|                                                                                                    |          |
|                                                                                                    |          |
|                                                                                                    |          |

When you use the normal font size not using \Large or \Huge, the abstract area will be filled up with 11 lines on PDF.

The size of the text field, as long as there is no scroll bar at the right edge, for abstract in the web form roughly matches the amount of 11 lines on PDF, if you use only plain text.

As for the size of the text field, the same is true for the other fields with plural rows; list of publications, technical details, ... etc.

### Select Col's institute from the pick list. If Col's institute is not in the list, please select 'Others' and fill the field of 'if others'.

| 5.  | Co-Inves  | tigators |
|-----|-----------|----------|
| ΑII | potential | observer |
|     |           |          |

rs should be listed here, since our travel support will be limited up to 3 Japanese researchers listed here. For this reason, please avoid using the name of a team or group.

Items input here are also used for STARS/MASTARS registrations. Please fill a complete first name as well.

| first name         | last name   | institute           | (if others) | email | delete |
|--------------------|-------------|---------------------|-------------|-------|--------|
|                    |             | Select an Institute |             |       |        |
|                    |             | Select an Institute | 0           |       |        |
|                    |             | Select an Institute | \$          |       |        |
|                    |             | Select an Institute |             |       |        |
|                    |             | Select an Institute |             |       |        |
|                    |             | Select an Institute |             |       |        |
|                    |             | Select an Institute |             |       |        |
|                    |             | Select an Institute |             |       |        |
|                    |             | Select an Institute | •           |       |        |
|                    |             | Select an Institute | \$          |       |        |
| add a row delete t | he last row |                     |             |       |        |

How many students do you have among Col?

This will not be used for the screening. Just for educational surveys. If the number is zero, please fill 0. Thank you.

If you have more than 10 Cols, add rows with 'add a row' button.

If you want to delete a row, please check the check box of delete column.

| 12. | Obs | erving | Run |
|-----|-----|--------|-----|
|     |     |        |     |

Dark time is defined as being within 3 nights of the New Moon, and Bright time is within 3 nights of the Full Moon; Gray time is the remaining part of the lunar cycle. Applicants who request Dark time for infrared observations should justify its necessity in their scientific justification.

| Instrument                                       | Nights<br>(decimal) | Moon  | Preferred Dates (tex) | Acceptable Dates (tex) | Observing Mode (tex)              | check<br>to<br>delete |
|--------------------------------------------------|---------------------|-------|-----------------------|------------------------|-----------------------------------|-----------------------|
| Select an instrument   0                         |                     | any 🗘 |                       |                        |                                   |                       |
| Select an instrument   0                         |                     | any 🗘 |                       |                        |                                   |                       |
| Select an instrument   0                         |                     | any 🗘 |                       |                        |                                   |                       |
| Select an instrument   \$                        |                     | any   |                       |                        |                                   |                       |
|                                                  |                     |       |                       |                        |                                   |                       |
| Enter the minimum acce<br>You may leave this emp | ty if you re        |       | _                     | nce goals.             |                                   |                       |
| Minimum acceptable                               | nights              |       | If you h              | ave comments           | s on observing ru                 | ıns,                  |
|                                                  |                     |       |                       |                        | is will be printed run area on PD |                       |

Equinox is J2000.0 by default. If you use other equinox, please specify in the comments field.

14. List of Targets

You can upload a tab-separated values file to fill the target list. Select your file with the Browse button and push the upload button.

| HH MM SS +/-DD MM SS or F                                         | -                    |                       | ecommended for format of RA and De | ec                            |
|-------------------------------------------------------------------|----------------------|-----------------------|------------------------------------|-------------------------------|
| Fill the fields <b>or</b> upload a tak<br>clear to clear the list | o-separated v        | alues file:           | Browse up                          | load                          |
| Target name (tex)                                                 | RA                   | Dec                   | Magnitude (Band) (tex)             | check to<br>delete            |
|                                                                   |                      |                       |                                    |                               |
|                                                                   |                      |                       |                                    |                               |
|                                                                   |                      |                       |                                    |                               |
|                                                                   |                      |                       |                                    |                               |
|                                                                   |                      |                       |                                    |                               |
|                                                                   |                      |                       |                                    |                               |
|                                                                   |                      |                       |                                    |                               |
|                                                                   |                      |                       |                                    |                               |
|                                                                   |                      |                       |                                    |                               |
|                                                                   |                      |                       |                                    |                               |
| add a row add 5 rows de                                           | lete the last ro     | w                     | If you have more th                | nan 10 targets,               |
| Comments on Targets if                                            | <b>any: (tex)</b> (8 | <sub>lines)</sub> add | rows with 'add a row'              | or 'add 5 rows' button.       |
|                                                                   |                      |                       |                                    |                               |
|                                                                   |                      |                       |                                    |                               |
|                                                                   |                      |                       |                                    |                               |
|                                                                   |                      |                       |                                    | gets, please fill this field. |
|                                                                   |                      | This wil              | Il be printed just under           | the targets area on PDF.      |

Upload a PDF file for your Scientific Justification from your local disk.

#### Please upload your Scientific Justification (SJ) PDF file

Browse...

The SJ of the proposal should be prepared in a PDF file with its size no larger than 4 MB. A brief abstract (e.g., a few lines) should be presented after PI's name in the SJ for Service program. Please be sure to strictly keep to the requirements of SJ.

'I have not completed to fill all the fields, but I am tired today.....'

OK. Then save the current form with 'Save this proposal temporally' button.

A temporal ID will be assigned to your proposal and you will remain this page. You can go back to Your ProMS page and resume later.

Notice that it is not submitted yet.
A temporal ID will disappear after a deadline.

Even if you have not completed to fill the form, you can download a tex file at the moment.

You can download a tex file on which filled items above will be put, if you want to complete the tex file with your local machine and submit it to this webform.

Style files for the tex file will be found at our FAQ page.

Download a tex file

Save this proposal temporally

even if you have not filled all the mandatory fields, you can save this proposal temporally and keep staying this page.

Notice: the temporally saved proposal has not been submitted.

to the next step to check and preview

Back to your ProMS page

If you complete to fill the form, push the 'to the next step' button.

# "Requirements for Observation" and "Finding Chart" for Service program

#### 7. Requirements for Observation

Describe the requirements for observation here AS A PLAIN TEXT.

Each instrument has a different format for specifying the requested observations. Please see the appropriate Appendix of Call for Proposals for each instrument. In addition to specifying the instrument configuration(s) for your observation, you will also need to indicate the site conditions (seeing, photometric, etc.) required for your observations to achieve the proposed science.

You can request the best conditions for your observations if you really need, but in general your program has a higher chance of being executed if you do request the best conditions.

No page limit.

Please upload the PLAIN TEXT file of your Requirements for Observation.

Browse...

Upload a plain text file for your "Requirements for Observation" from your local disk.

#### Please upload your Scientific Justification (SJ) PDF file

Browse...

The SJ of the proposal should be prepared in a PDF file with its size no larger than 4 MB.

A brief abstract (e.g., a few lines) should be presented after PI's name in the SJ for Service program.

Please be sure to strictly keep to the requirements of SJ.

Please upload your Finding Chart PDF file, if necessary. No larger than 12 MB.

Browse...

Upload a PDF file for your "Finding Chart" from your local disk, if necessary.

## check and preview

#### Webform for Normal+Intensive program

STEP1: Fill the application form and upload your Scientific Justification PDF file and Requirements for Observation text file here.

STEP2: Filled items are checked. Preview the application PDF file created by ProMS and submit your proposal.

STEP3: Confirmation of receipt of your proposal are displayed. You will receive a confirmation email.

ProMS has checked your input items.

If there are some errors, they are displayed in red.

#### Your proposal for Subaru

#### 1. Title of Proposal

No hell below us above us only sky

#### 2. Principal Investigator

first name Kiyoshi
last name Imawano
Institute NAOJ

Mailing Address Osawa, Mitaka, Japan E-Mail Address promsopr@nao.ac.jp

Phone

Student no

#### 3. Scientific Category

Milky Way

4. Abstract
Mandatory

If a mandatory field/file is not filled/uploaded, an error message appears.

#### Scientific Justification PDF

Upload your PDF file of Scientific Justification

You cannot go further.

Please go back to the previous page with the button.

Fill the mandatory fields

Back to the previous page

#### 4. Abstract

These notes provide a summary of the major changes in the V2.15 release. IRAF V2.15 is a major release of the IRAF system for all supported platforms. The main feature of this release is support for 64-bit Linux and Mac OSX systems, although there are numerous other enhancements as well. Because changes to the system interfaces were fairly substantial, and extended test release was made available to the community to gather feedback about potential problems in the science code. There were only a few reported problems and we now consider the system to be stable for general release and recommended for all users. More detailed technical documentation of all system changes will be found in the 'notes.v214' file in the irraf\$local directory, detailed revisions notes for each application package are in the package directories in a file called Revisions, e.g. onedspec\$Revisions. Please see also the 'sysnotes.v215' file in this directory for a detailed list of the V2.15 changes, and similar files for the detailed revisions of each patch.IRAF V2.15 is a major release and will require a new installation, there is no upgrade path from earlier releases. This is, in part, due to some architecture name changes, and in part due to new installation procedures. This applies only to the core IRAF system, existing external packages may continue to be used however we generally recommend that packages be updated in this release as well.

#### 13 lines !!

to new installation pro cedures. This applies only to the core IRAF system, existing external pack ages may continue to be used how ever we generally recommend that pack ages be up dated in this release as well.

is out of the boudary.

If a multiple-row field text goes beyond the boundary when printed to PDF, an error message appears to tell you which part is out of the boundary.

# Please check your PDF file of the application form, before submit

To check if all the contents are readable on PDf file is your responsibility.

Back to the previous page

preview of the PDF file of your <u>application form</u> (This does not include Scientific Justification.)

Please check the PDF file. Is this what you intended?

To check if all the contents are readable on PDF file is your responsibility.

Download the PDF file

If the PDF file **is not OK**, please go back to the previous page.

Back to the previous page

If the PDF file is OK please submit.

submit

If it is OK, please submit.

# After you press the submit button, you will see a confirmation message.

#### Webform for Normal+Intensive program

STEP1: Fill the application form and upload your Scientific Justification PDF file and Requirements for Observation text file here.

STEP2: Filled items are checked. Preview the application PDF file created by ProMS and submit your proposal.

STEP3: Confirmation of receipt of your proposal are displayed. You will receive a confirmation email.

Dear Kiyoshi Imawano,

Your proposal for Subaru Telesceope Semester S12C Open Use:

Title: Death stars near the Sun

Category: Normal

has been received with a registration ID=S12C0032N.

Please download and review the PDF files.

Download PDF files

Your co-investigators can download the proposal PDF files at https://proms.naoj.hawaii.edu/proms2/proposals.html with ID=S12C0032N and password=g&MvsUX8

An email notifying the download page, ID, and password will be sent to each of your co-investigators right after the deadline.

You can update your proposal(s) at your ProMS page.

Back to your ProMS page

You can copy from the past after a submission

proposals to create a new one.

# Normal+Intensive program Subaru Gemini Keck Subaru+Gemini Subaru+Keck load a tex file: Browse... copy from --select one--

create your proposal

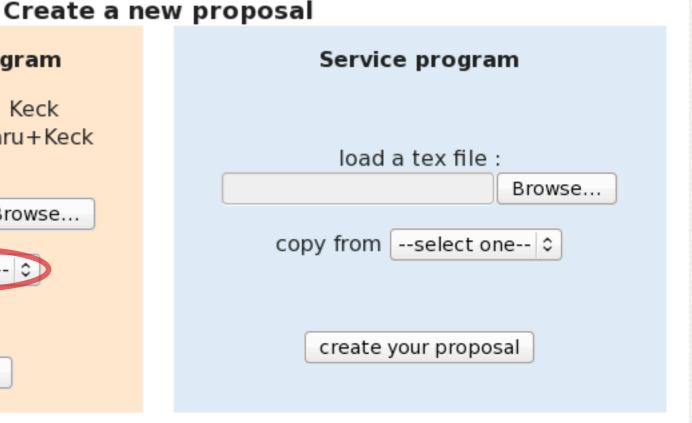

#### Received proposal(s)

| Proposal ID | Title                    | update | remove | Col info/<br>pdf & tex |
|-------------|--------------------------|--------|--------|------------------------|
| S12C0032N   | Death stars near the Sun | update | remove | next page              |

You can check Col's information which are not printed in the application form PDF file, i.e. email address and Col's information of > 20th (10th for service) members by clicking the button of Col info/pdf & tex column.

You can update or remove your proposal here.

ProMS2.0 compatible LaTeX file is available.

See 2 pages later for the details.

# Normal+Intensive program Subaru Gemini Keck Subaru+Gemini Subaru+Keck load a tex file: Browse... copy from --select one-- Copy from --select one-- Copy from Copy from Copy f

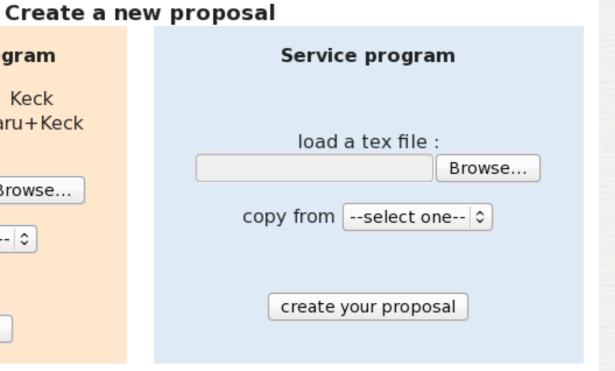

#### temporally saved proposals

You can edit or remove your temporally saved proposal here.

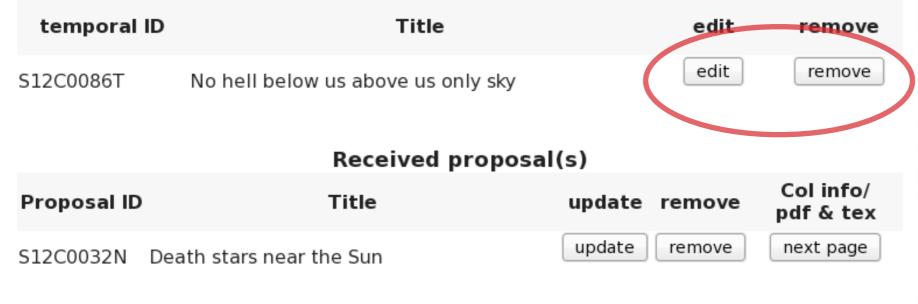

You can check Col's information which are not printed in the application form PDF file, i.e. email address and Col's information of > 20th (10th for service) members by clicking the button of Col info/pdf & tex column.

You can download a tex file for a received proposal.

This is the source tex file of the application PDF file in which the items from the web form were embedded.

#### The file is

- (1) for a text based file backup for applicants
- (2) for those who want to edit a tex file with a text editor in the local machine as much as possible and upload the tex file

To compile the tex file, please download the style files that are available at a linked page from ProMS2 FAQ page.

Template tex files are also available at a linked page from ProMS2 FAQ page. You can edit the tex file from scratch.

# Notes on PDF file of application form

| Name          | Institute       | Name            | Institute                |
|---------------|-----------------|-----------------|--------------------------|
| chiro Suzuki  | NAOJ            | Rokurou Yamaha  | Univ. of Edinburgh       |
| iro Honda     | Hiroshima Univ. | Nanae Kasshie   | Seoul National Univ.     |
| aburo. Toyota | Kyoto Univ.     | Hachi Panda     | Iwate Univ.              |
| hiro Matsuda  | Osaka Univ.     | Kyu Roboto      | Nagoya City Univ.        |
| Goro Kawasaki | Caltech         | Ju-zaburo Handa | Pennsylvania State Univ. |

If the number of your Co-Is is more than 10 for Service and 20 for Normal+Intensive, only the first 10 or 20 Co-I'S information is printed on the PDF and how many more Co-Is present is displayed at the top-right.

All the Co-Is information is stored in our database and it will be used for selection of referees and STARS CoI registration when your proposal is accepted.

#### 7. Observing Run

| ,          |          |           |                 |                  |                 |
|------------|----------|-----------|-----------------|------------------|-----------------|
| Instrument | # Nights | Moon      | Preferred Dates | Acceptable Dates | Observing Modes |
| FOCAS      | 2        | dark      | Nov-Dec         | Oct-Dec          | Imaging         |
| HDS        | $^{2}$   | lark/grav | Nov-Dec         | Oct-Dec          |                 |

comments here comments here comments here comments here comments here comments here comments here comments here

Total Requested Number of Nights

4

 $12\ 00\ 00$ 

12 00 00

12 00 00

#### Minimum Acceptable Number of Nights

1

#### 8. List of Targets

hoge8

hoge9

hoge10

5 more targets in page 4

| 0           |          |               |          | 8 1 8                          |
|-------------|----------|---------------|----------|--------------------------------|
| Target Name | RA       | Dec           | Magnitud | de (Band)                      |
| hoge1       | 12 00 00 | +10 00 00     | V=17     |                                |
| hoge2       | 12 00 00 | $+10\ 00\ 00$ | V = 17   |                                |
| hoge3       | 12 00 00 | $+10\ 00\ 00$ | V = 17   | Comments on observing run      |
| hoge4       | 12 00 00 | $+10\ 00\ 00$ | V = 17   | and targets appear like these. |
| hoge5       | 12 00 00 | $+10\ 00\ 00$ | V = 17   |                                |
| hoge6       | 12 00 00 | $+10\ 00\ 00$ | V = 17   |                                |
| hoge7       | 12 00 00 | $+10\ 00\ 00$ | V = 17   |                                |
|             |          |               |          |                                |

V = 17

V = 17

comments here comments here co

 $+10\ 00\ 00$ 

 $+10\ 00\ 00$ 

+10.00.00

9. Scheduling Requirements

\* Request Remote Observation

Explain any scheduling requests Explain any scheduling requests Explain any scheduling requests

any comments and question?

promsopr \_at\_ nao.ac.jp